**Teams 使用方法**

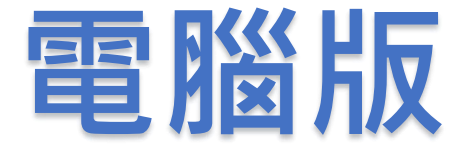

## **可以不用下載及安裝程式 登入open id帳號後 直接使用Web應用程式**

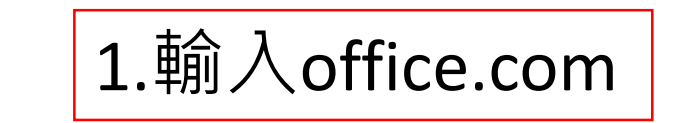

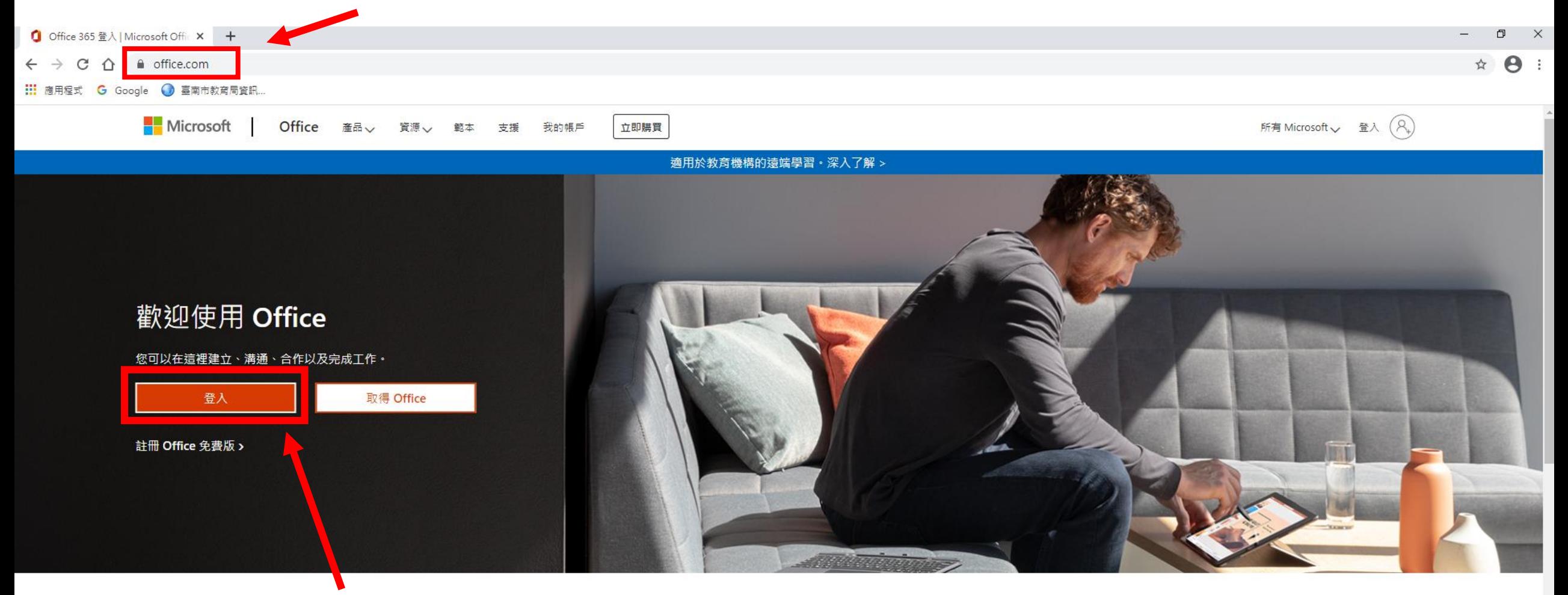

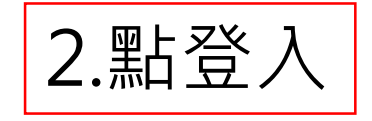

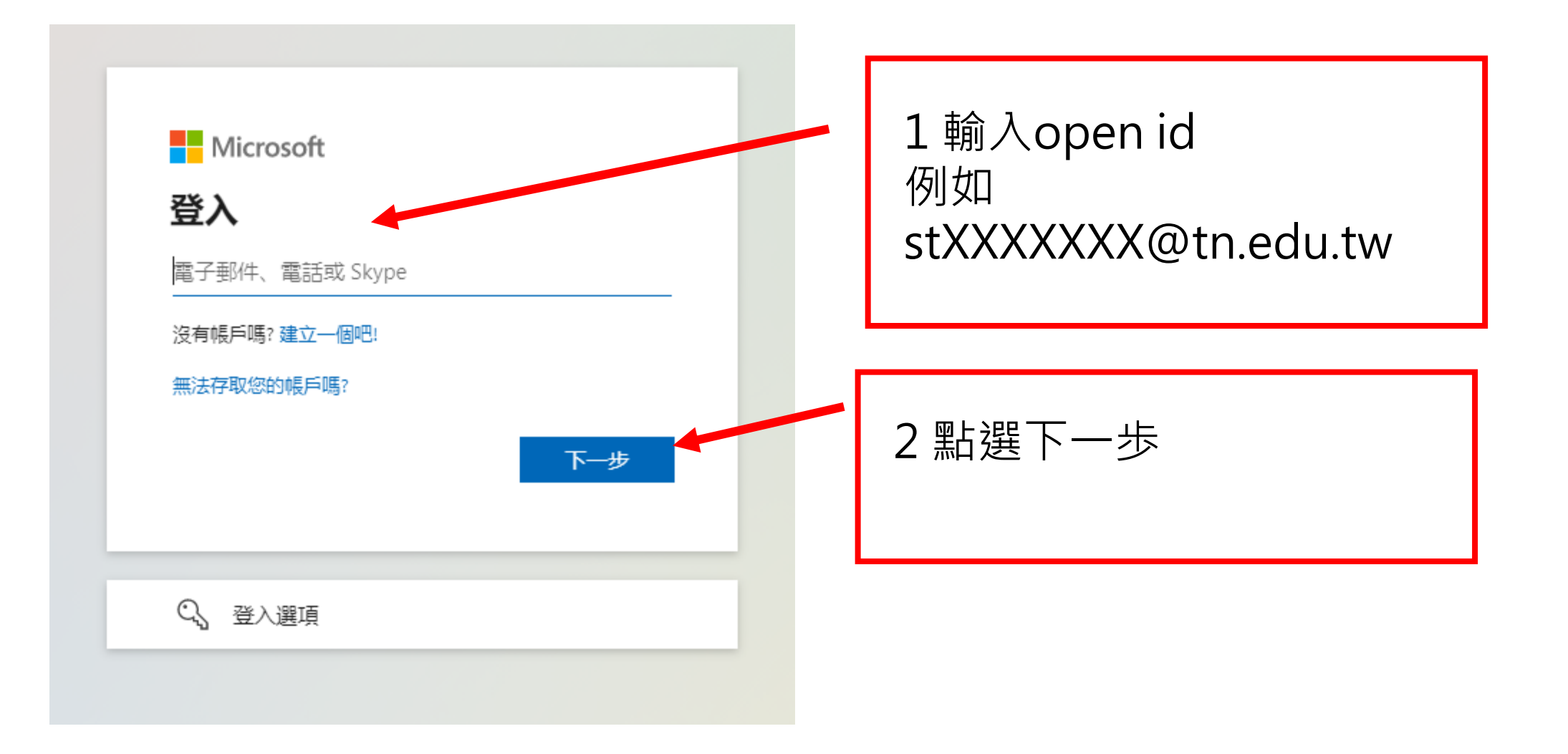

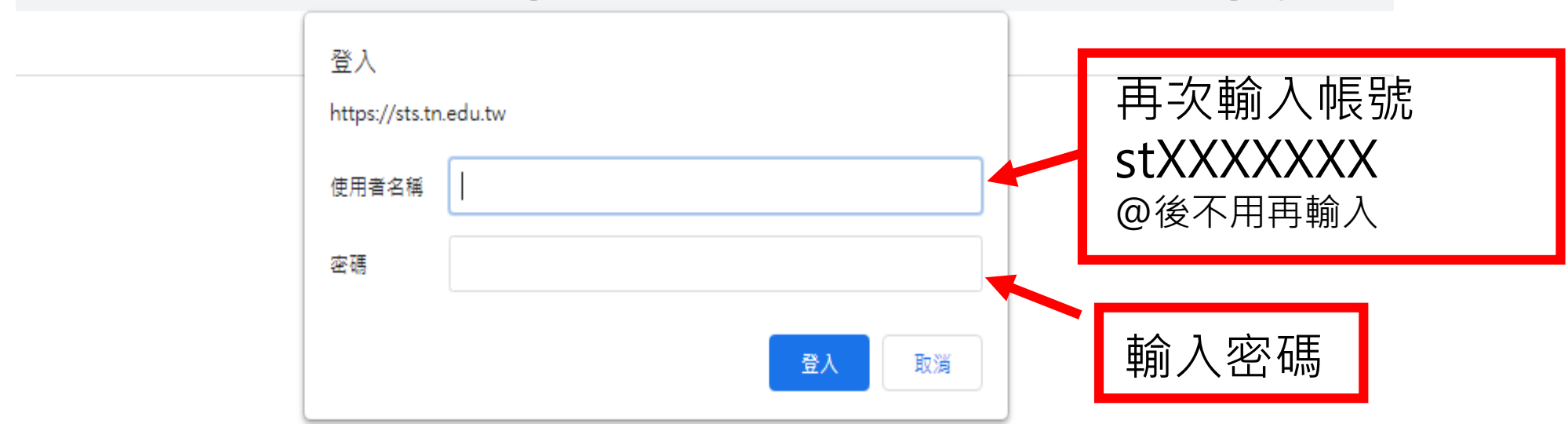

efb1fc7f-0957-47d3-8f83-c9c98812ee98&wa=wsignin1.0&wtrealm=urn%3afederation%3aMicrosoftOnline&wctx=LoginOptions%3D

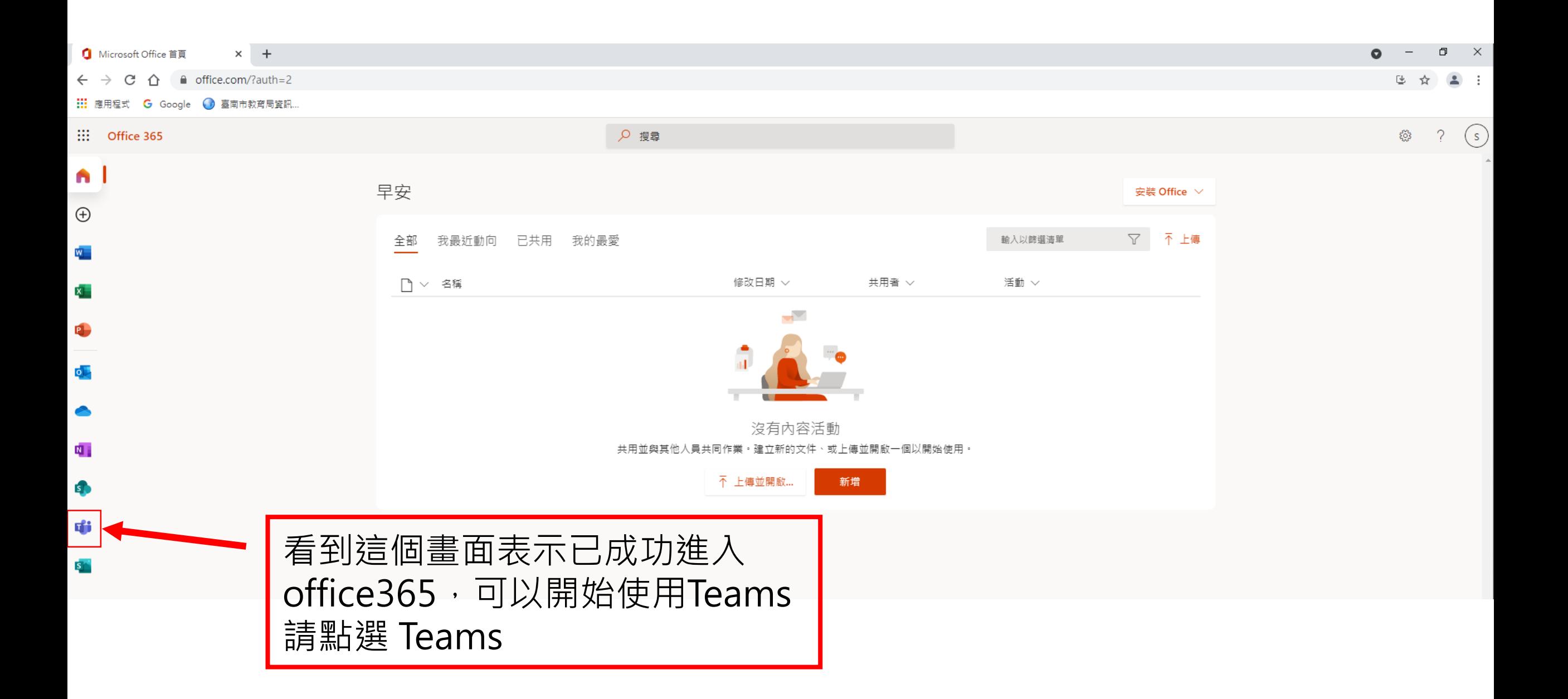

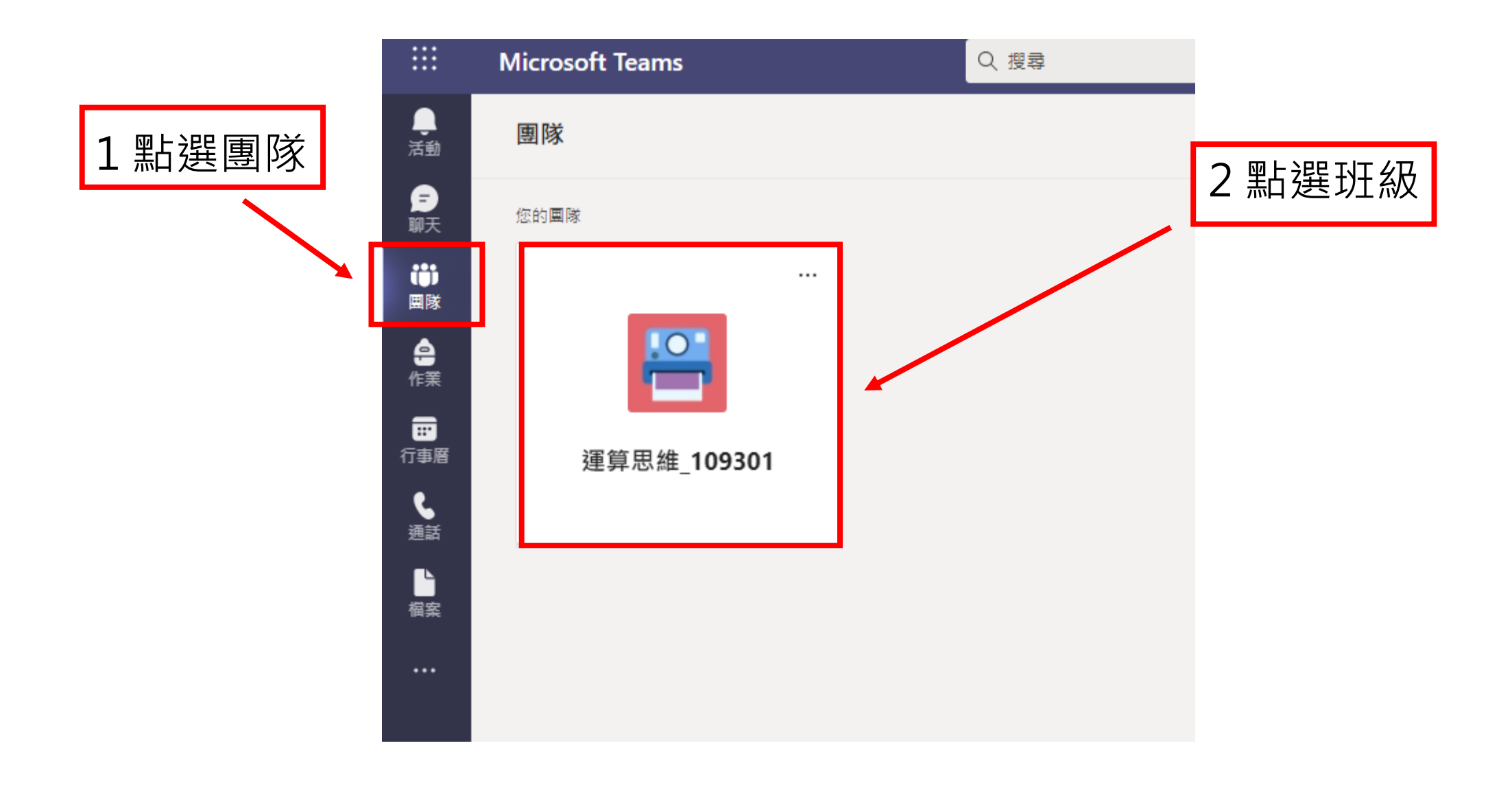

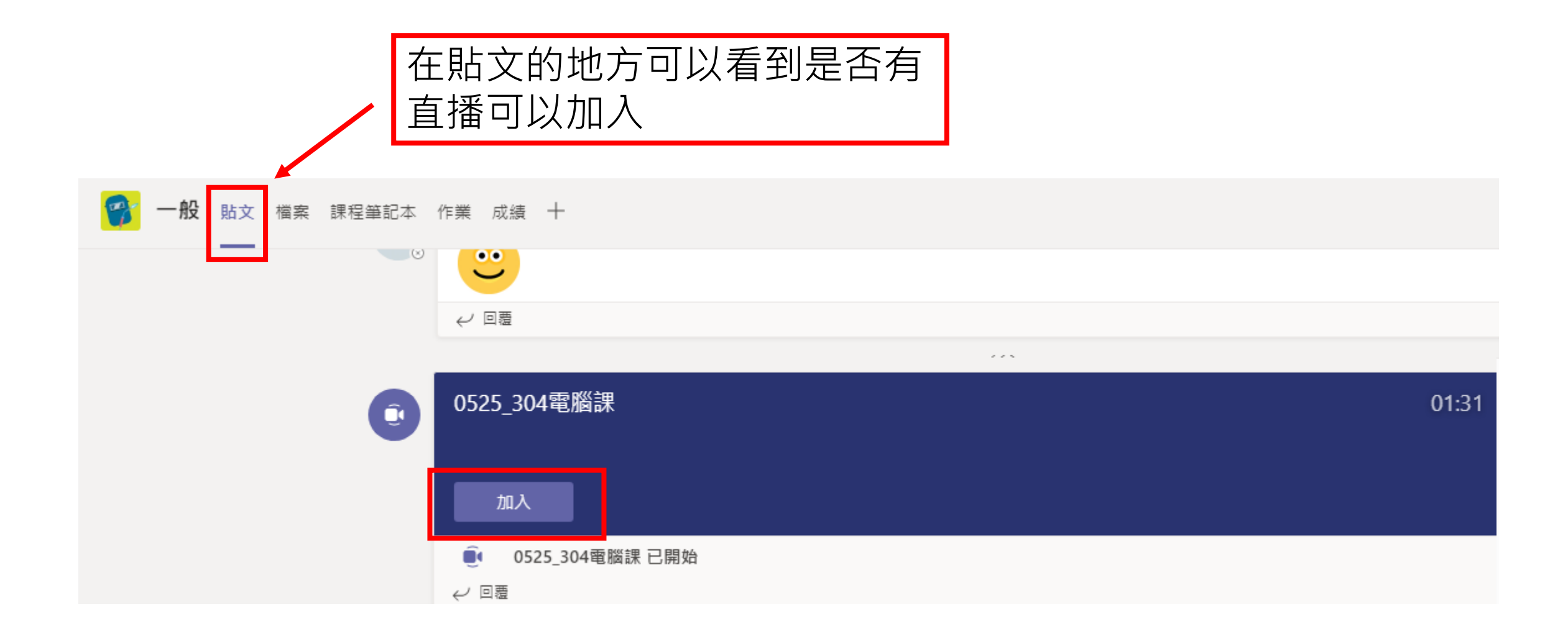

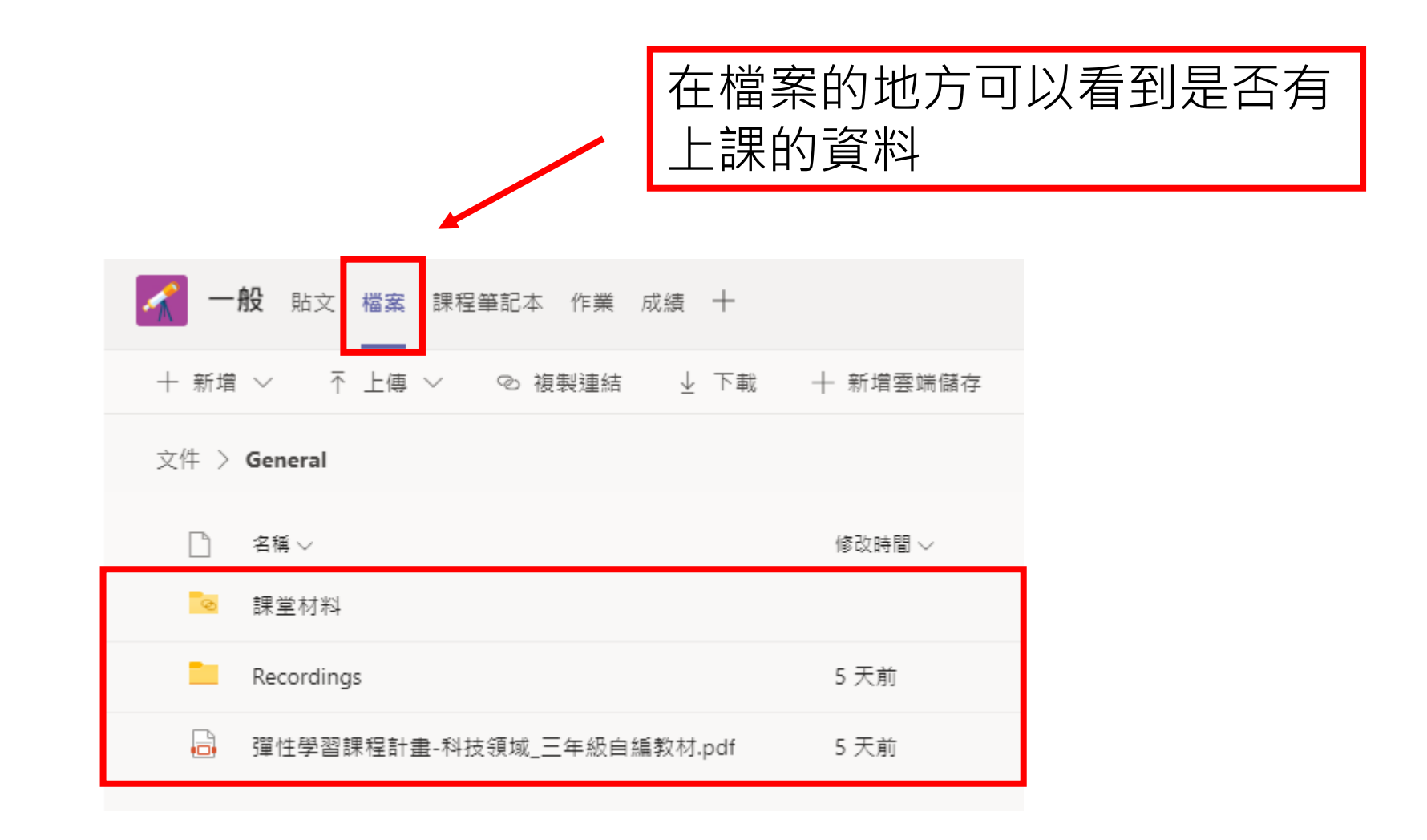

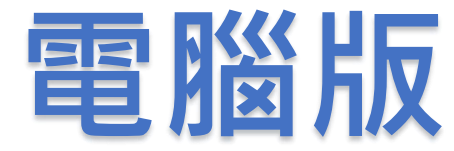

## **也可下載程式安裝下載網址**

**https://www.microsoft.com/zh-tw/microsoft-teams/download-app**

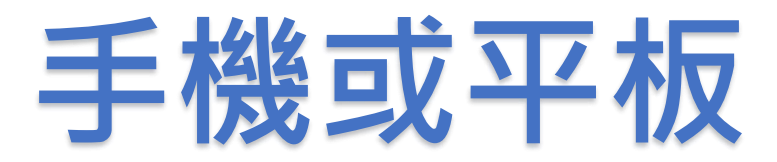

**請先至PLAY商店(安卓)或STORE(APPLE)搜尋Teams APP 下載**

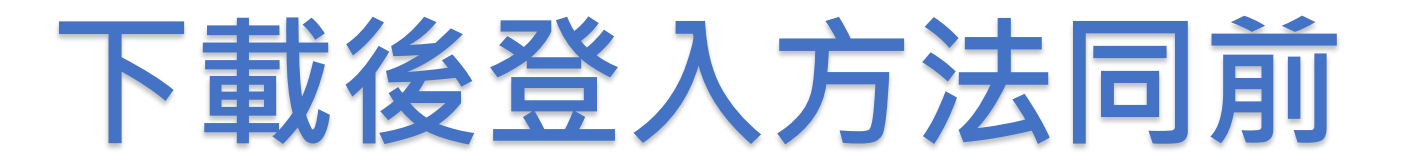